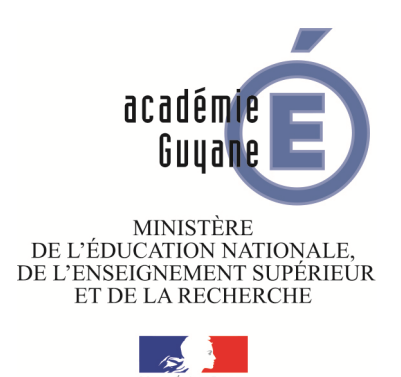

# ÉPREUVE PRATIQUE DE MATHÉMATIQUES EN CLASSE DE QUATRIÈME

Inspection pédagogique de Mathématiques

2015-2016

### ÉPREUVE PRATIQUE DE MATHÉMATIQUES EN CLASSE DE QUATRIÈME SESSION 2016

La généralisation à tous les établissements de l'académie d'une épreuve pratique en mathématiques pour les élèves de quatrième est un choix de l'inspection régionale depuis cette année. L'objectif est de permettre aux équipes pédagogiques, à partir des résultats de cette épreuve, d'avoir une meilleure vision des acquis de leurs élèves, et de prévoir éventuellement des remédiations avec ceux-ci l'année prochaine.

Cette épreuve pratique permettra d'apprécier, après avoir travaillé régulièrement avec les élèves, leur maîtrise des compétences acquises dans l'utilisation de différents logiciels dans la résolution d'un problème mathématique.

Pour faciliter l'organisation en établissement, la durée de passation par élève a été fixée à 30 minutes. Cette épreuve devra se dérouler selon un planning défini par chaque établissement dans la période du mois de mai 2016. Tous les enseignants de mathématiques de l'établissement sont concernés par cette épreuve même s'ils n'ont pas le niveau concerné en responsabilité.

Le protocole d'organisation de cette épreuve qui concerne tous les élèves de quatrième de l'académie est décrit comme suit :

### 1. Évolution de l'épreuve

il a été décidé de proposer des sujets qui comportent à chaque fois deux parties : une première partie avec l'utilisation d'un logiciel de géométrie dynamique et une deuxième partie avec l'utilisation d'un tableur. Les élèves travailleront sur un sujet tiré au hasard dans une liste de dix sujets permettant de vérifier leur maîtrise des deux logiciels déjà cités comme support de résolution d'un problème. La démarche attendue se limite à chaque fois par émettre une conjecture répondant au problème posé. Les sujets imposés sont diffusés aux professeurs par courriel et également mis en ligne sur le site disciplinaire académique au cours de la deuxième semaine des vacances de Pâques.

### 2. Déroulement de l'épreuve

L'épreuve se déroule au sein de l'établissement fréquenté par l'élève. La convocation des élèves est assurée par le chef d'établissement.

Le jour de l'évaluation, deux professeurs examinateurs, au moins, sont présents dans la salle où a lieu l'évaluation. Un examinateur évalue au maximum cinq élèves. Ceux-ci peuvent composer sur un même sujet tiré au sort.

Les professeurs examinateurs évalueront le degré de maîtrise des compétences des élèves selon une grille de référence.

Les résultats de chaque élève seront saisis, à l'issue de l'épreuve, dans le classeur numérique epreuve\_pratique\_nometab.ods qui sera diffusé en même temps que les sujets de l'épreuve. Les différents fichiers seront analysés par l'inspection pédagogique régionale de mathématiques qui en effectuera une synthèse académique.

### 3. Grilles d'évaluation

Pour chaque sujet, la grille d'évaluation se présente de la manière suivante :

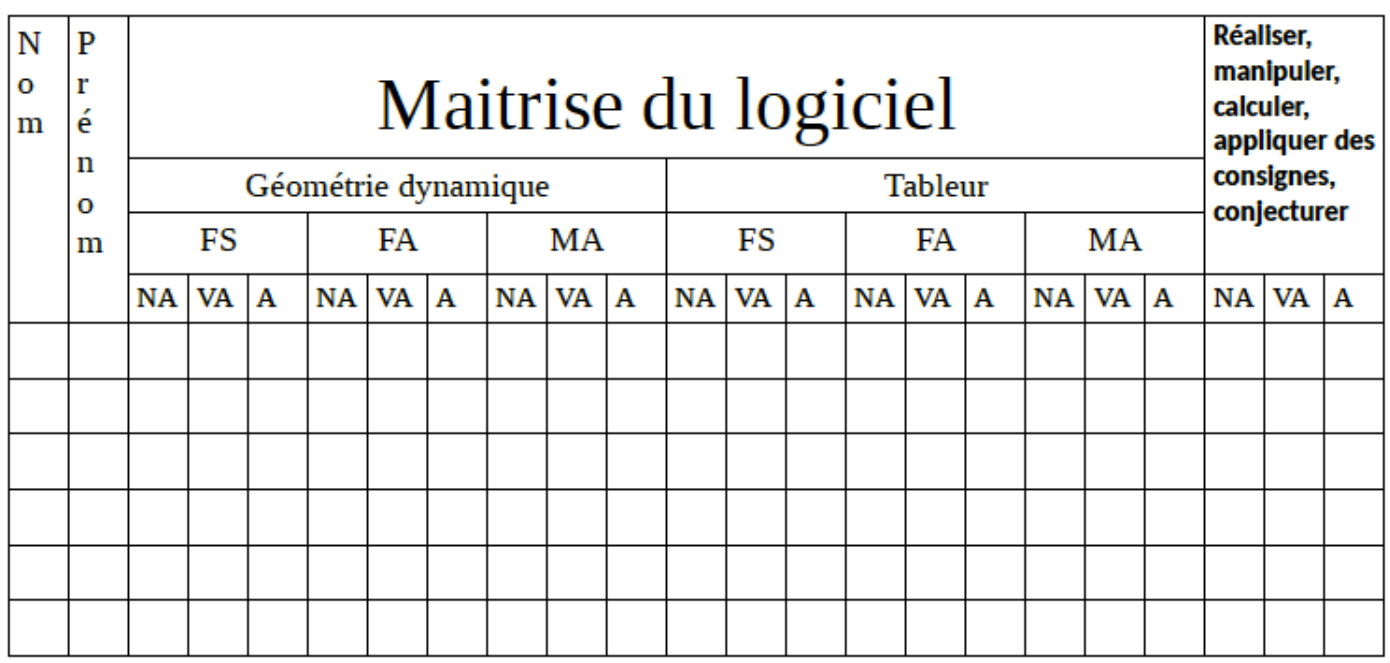

FS (Fonctionnalités Simples ou de base)

Pour le tableur : l'élève est capable d'écrire une formule (signe =, références correctes aux cellules) permettant de conduire un calcul même étape par étape

Pour le logiciel de géométrie dynamique : l'élève est capable de réaliser une figure dynamique respectant les codages donnés (angles, perpendicularité, parallélisme, longueurs, . . .)

### FA (Fonctionnalités Avancées)

Pour le tableur : l'élève est capable d'écrire des calculs en ligne, il connait l'écriture des puissances, du nombre π . . ., manipule les notions de plage et de critères, peut afficher un graphique à partir d'un tableau.

Pour le logiciel de géométrie dynamique : l'élève est capable d'utiliser la barre de saisie, il sait afficher un texte dynamique, . . .

MF (problèmes relevant de la Mise en Forme, au sens large)

Pour le tableur : l'élève sait copier une cellule, réaliser et mettre en forme un tableau (élargir colonne, centrer, format de cellule. . .).

Pour le logiciel de géométrie dynamique : l'élève est capable de mettre en mémoire des grandeurs (aires, distances, angles...) dans un tableur par enregistrement.

NA : non acquis

VA : en voie d'acquisition

A : acquis

## Sujet n<sup>o</sup> 1 : LE MASSIF

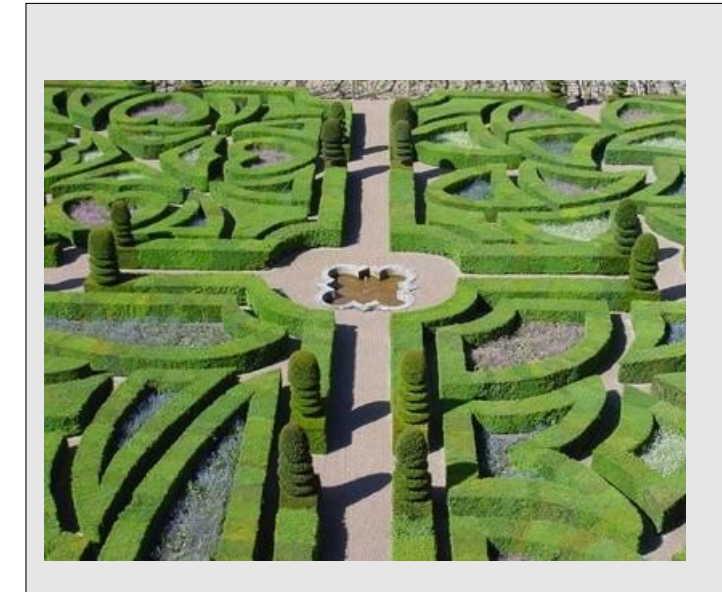

Monsieur V. veut créer dans son jardin un massif de fleurs circulaire bordé de dalles selon le plan ci-dessous.

Les deux cercles ont le même centre O.

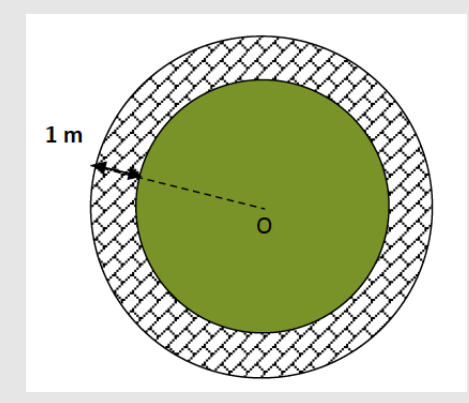

Monsieur V. désire une allée de 1 m de largeur mais il ne dispose de dalles que pour recouvrir une surface de 50 m<sup>2</sup> et ne veut pas en acheter d'autres.

Il se demande donc quel est le plus grand massif qu'il peut réaliser.

### Partie I : avec un logiciel de géométrie dynamique

- 1. Réaliser une figure dynamique illustrant l'énoncé.
- 2. Quel rayon maximum peut-on donner au massif ?

### Appeler l'examinateur pour une aide ou une vérification

### Partie II : avec un tableur

On note  $x$  le rayon du massif (petit disque).

On rappelle : Aire d'un disque  $= \pi \times R^2$  où R désigne le rayon du disque.

3. A l'aide d'un tableur calculer les aires des deux disques et de l'allée en fonction de  $x$ , pour  $x$ compris entre 0 et 10 m.

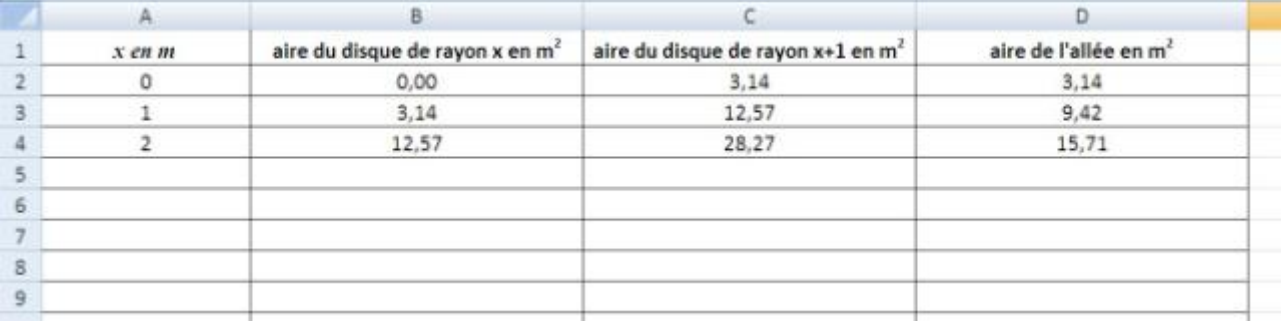

4. Déterminer la valeur, au cm près, de  $x$  pour laquelle l'aire de l'allée fait 50 m<sup>2</sup>.

# Sujet n<sup>o</sup> 2 : L'ÉCHELLE

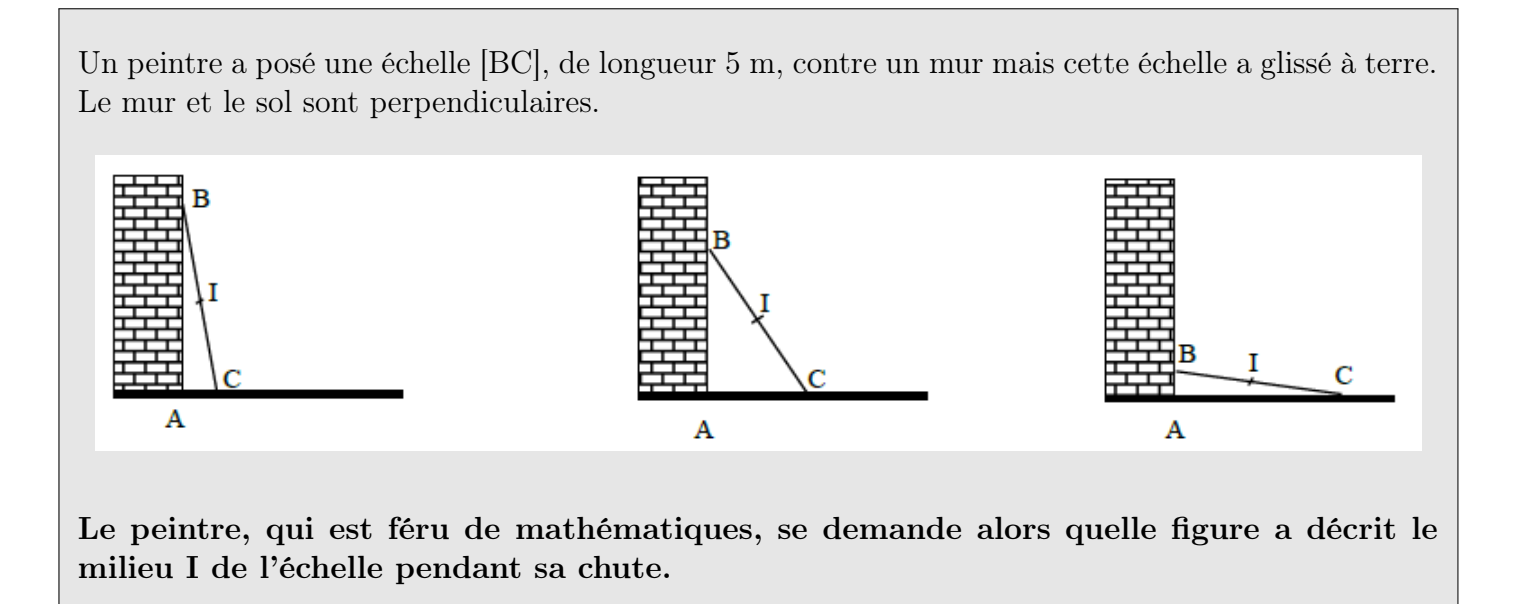

### Partie I : avec un logiciel de géométrie dynamique

- 1. Réaliser une figure dynamique modélisant la situation.
- 2. Activer la trace du point I. Quelle figure décrit le milieu I de [BC] pendant la chute de l'échelle ?

### Appeler l'examinateur pour une aide ou une vérification

### Partie II : avec un tableur

Si on note  $x$  la longueur AC et  $h$  la hauteur du point I par rapport au sol, on a alors :

$$
h = \sqrt{6,25 - 0,25x^2}
$$

3. A l'aide d'un tableur exprimer la hauteur h en fonction de x, pour x variant de 0 à 5 m.

Rappel : dans un tableur la fonction qui permet de calculer la racine carrée d'un nombre donné est RACINE(écrire ici l'expression sous la racine carrée).

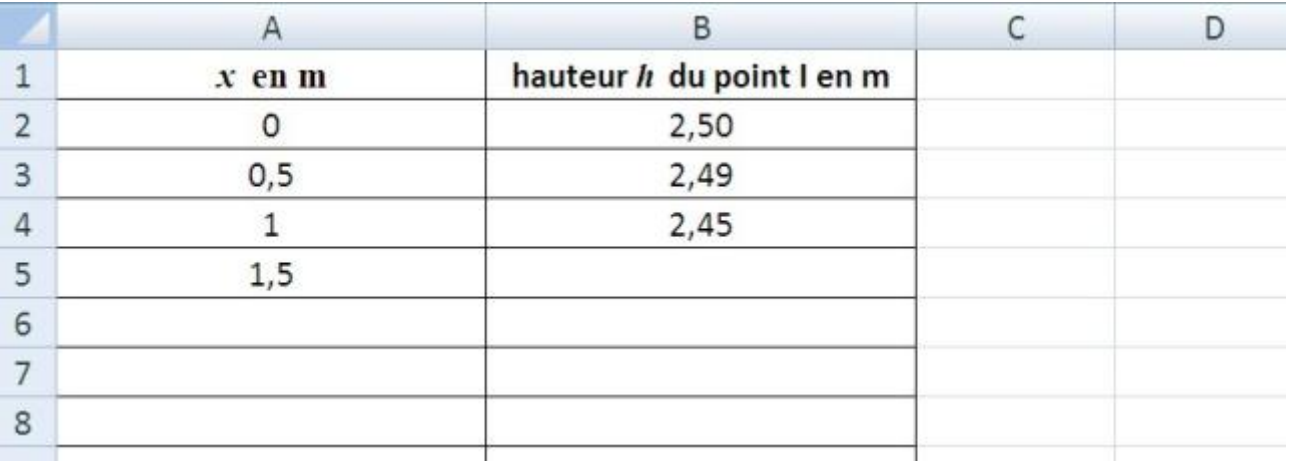

### Sujet n<sup>o</sup> 3 : CRÉATION D'UN VERGER

Un agriculteur possède deux champs rectangulaires et adjacents (ABCD et CEFG) dans lesquels il fait paître des bœufs. Il veut maintenant créer un verger, où il plantera des arbres fruitiers, de forme triangulaire (BMG) comme indiqué sur la figure en face. L'unité est l'hectomètre (hm).

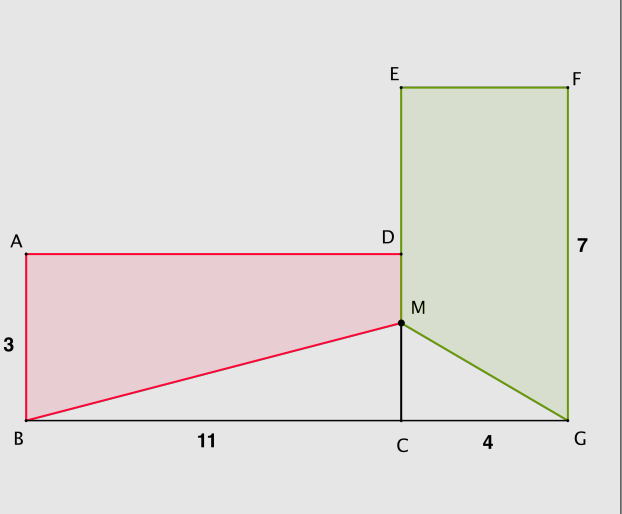

L'agriculteur veut que les aires restantes à disposition des bêtes dans chaque pré soient égales : autrement dit que les quadrilatères ADMB et EFGM aient la même aire.

### Partie I : avec un logiciel de géométrie dynamique

- 1. Réaliser une figure dynamique modélisant la situation.
- 2. Afficher les aires des quadrilatères ADMB et EFGM ainsi que la longueur CM.
- 3. Pour quelle longueur CM les aires des deux quadrilatères ADMB et EFGM semblent-elles égales ?

### Appeler l'examinateur pour une aide ou une vérification

### Partie II : avec un tableur

Si on note x la longueur CM, on a alors : Aire(ADMB) =  $33 - 5.5x$  et Aire(EFGM) =  $28 - 2x$ 

4. A l'aide d'un tableur exprimer ces deux aires en fonction de x, pour x compris entre 0 et 3.

![](_page_5_Picture_155.jpeg)

5. Déterminer, au centimètre près, la valeur de x pour laquelle les deux aires sont égales.

### Sujet nº 4 : LES TRAINGLES DE SIERPINSK

Partant d'un triangle équilatéral, les triangles de Sierpinski sont obtenus en réitérant sans cesse le procédé de construction suivant : « on relie par trois segments les milieux des trois côtés du triangle équilatéral ».

![](_page_6_Figure_5.jpeg)

NB : à chaque étape on ne compte que les triangles équilatéraux de plus petite taille obtenus. (Ainsi à l'étape 1 : seront comptés quatre triangles équilatéraux, et non pas cinq avec le triangle initial)

On veut étudier le nombre de triangles obtenus à chaque étape.

### Partie I : avec un logiciel de géométrie dynamique

- 1. Réaliser la figure à l'étape 2.
- 2. Combien de triangles équilatéraux composent cette figure ?

### Appeler l'examinateur pour une aide ou une vérification

### Partie II : avec un tableur

3. A l'aide d'un tableur exprimer le nombre de triangles obtenus pour toutes les étapes, jusqu'à l'étape 10.

![](_page_6_Picture_100.jpeg)

4. Combien d'étapes sont nécessaires pour découper le triangle de départ en plus d'un milliard de petits triangles ?

5. Combien de triangles obtient-on à l'étape 29 ? Le nombre affiché est-il exact ?

## Sujet n<sup>o</sup> 5 : LE CRIC

Un cric est un appareil articulé qu'on peut placer sous une voiture pour la soulever (par exemple pour changer une roue).

Chaque branche du levier du cric ci-contre mesure 26 cm.

On peut modéliser le cric par un losange de côté de longueur  $AB = 26$  cm.

![](_page_7_Figure_7.jpeg)

On veut étudier la hauteur AC de laquelle on soulève le cric en fonction de l'écartement BD du cric.

### Partie I : avec un logiciel de géométrie dynamique

- 1. Réaliser une figure dynamique modélisant la situation.
- 2. Afficher les longueurs AC et BD du cric.
- 3. Pour quel écartement BD du cric, la voiture est-elle soulevée de 30 cm ?

### Appeler l'examinateur pour une aide ou une vérification

### Partie II : avec un tableur

Si on note l l'écartement du cric (l = BD) et si on note h la hauteur du cric (h = AC), on a alors :

$$
h = \sqrt{2704 - l^2}
$$

4. A l'aide d'un tableur exprimer la hauteur h du cric en fonction de son écartement, pour l variant de 0 à 52 cm.

Rappel : dans un tableur la fonction qui permet de calculer la racine carrée d'un nombre donné est RACINE(écrire ici l'expression sous la racine carrée).

![](_page_7_Picture_172.jpeg)

5. Construire dans un repère le graphique représentant la hauteur h en fonction de l'écartement.

### Sujet nº 6 : LE FANION

![](_page_8_Figure_4.jpeg)

Le but de l'exercice est de déterminer où placer le point N sur le segment [AC] pour que les aires jaunes et bleues soient égales.

### Partie I : avec un logiciel de géométrie dynamique

1. Réaliser une figure dynamique modélisant la situation. Attention : N doit pouvoir être déplacé sur [AC].

- 2. Afficher les aires du triangle AMN et du quadrilatère MNCB ainsi que la longueur AN.
- 3. Pour quelle longueur valeur de AN les deux aires jaunes et bleues sont-elles égales ?

### Appeler l'examinateur pour une aide ou une vérification

### Partie II : avec un tableur

Si on note x la longueur AN, on a alors : Aire(surface bleue) =  $0,3x^2$ .

4. A l'aide d'un tableur exprimer l'aire bleue en fonction de  $x$ , pour x variant de 0 à 10 cm.

![](_page_8_Picture_140.jpeg)

5. Déterminer, au millimètre près, la valeur de  $x$  pour laquelle les deux aires sont égales.

## Sujet n<sup>o</sup> 7 : LE DRAPEAU

GEOLAND est un pays composé principalement de deux régions : - celle du nord, boisée, a pour couleur fétiche le vert - celle du sud, très ensoleillée, préfère le jaune.

Les citoyens se sont mis d'accord pour que leur drapeau soit un carré contenant une croix jaune sur un fond vert.

De plus, et afin qu'aucune région ne se sente lésée, les surfaces jaune et verte doivent avoir une aire proportionnelle au nombre d'habitants de chaque région.

Ainsi la région sud étant deux fois plus peuplée que la région nord : l'aire jaune devra être le double de l'aire verte.

Le drapeau officiel sera un carré ABCD de 5 m de côté. Tous les carrés verts, aux quatre coins du drapeau sont identiques.

L'objectif est de déterminer la longueur DM pour laquelle l'aire jaune est le double de l'aire verte.

### Partie I : avec un logiciel de géométrie dynamique

- 1. Réaliser une figure dynamique modélisant la situation. Attention : M doit pouvoir être déplacé sur le côté [DC].
- 2. Afficher l'aire de la surface jaune et la longueur DM.
- 3. Pour quelle valeur de DM l'aire jaune est-elle le double de l'aire verte ?

### Appeler l'examinateur pour une aide ou une vérification

### Partie II : avec un tableur

Si on note  $x$  la longueur DM, on a alors :

Aire(surface verte) =  $4x^2$  et Aire(surface jaune) =  $25 - 4x^2$ 

4. A l'aide d'un tableur exprimer les aires vertes et jaune en fonction de x, pour x variant de  $\theta$  à 2,5 m.

![](_page_9_Picture_171.jpeg)

5. Déterminer, au centimètre près, la valeur de x pour laquelle l'aire jaune est le double de l'aire verte.

![](_page_9_Picture_23.jpeg)

## Sujet n<sup>o</sup> 8 : AMÉNAGEMENT D'UNE PIÈCE

La figure ci-contre représente la coupe verticale de la toiture d'une maison dans laquelle on veut construire une pièce de section rectangulaire DEFG dont l'aire soit la plus grande possible.

ABC est un triangle isocèle en C avec AB = 12 m. I est le milieu du segment [AB] et  $IC = 9$  m.

![](_page_10_Figure_6.jpeg)

### Partie I : avec un logiciel de géométrie dynamique

1. À l'aide du logiciel Geogebra, réaliser une figure dynamique modélisant la situation. Attention : D est un point qui se déplace sur le segment [IB].

2. Conjecturer l'existence d'une aire maximale pour le rectangle DEFG. Pour quelle valeur de DB, cette aire semble-t-elle maximale ?

### Appeler l'examinateur pour une aide ou une vérification

#### Partie II : avec un tableur

.

Si on note x la longueur DB, alors on démontre que l'aire du rectangle DEFG peut s'écrire :

$$
A(x) = 3x(6-x)
$$

3. À l'aide d'un tableur, exprimer l'aire du rectangle DEFG en fonction de x, pour x variant de 0 à 6 m.

![](_page_10_Picture_136.jpeg)

4. Déterminer, au centimètre près, la valeur de x pour laquelle l'aire du rectangle DEFG est maximale.

## Sujet nº 9 : LA MAISON

Monsieur V. vient d'acheter un terrain sur lequel il veut faire construire une maison comme indiqué sur le plan ci-contre. Le terrain ABCD est rectangulaire de largeur 20 m et de lon-

gueur 45 m. La maison AEMF est elle aussi rectangulaire.

Le sommet M de la maison est sur la diagonale [AC] du terrain rectangulaire.

Le plan d'urbanisme interdit à Monsieur V. que la surface de la maison dépasse 20 % de la surface totale du terrain.

Monsieur V. se demande quelles seront la longueur et la largeur de la plus grande maison qu'il peut construire.

![](_page_11_Figure_9.jpeg)

### Partie I : avec un logiciel de géométrie dynamique

1. Réaliser une figure dynamique modélisant la situation.

Attention : M doit pouvoir être déplacé sur la diagonale [AC].

- 2. Afficher les aires des rectangles ABCD et AEMF ainsi que la longueur AE.
- 3. Quelle est la valeur maximale que peut-prendre AE tout en respectant le plan d'urbanisme ?

### Appeler l'examinateur pour une aide ou une vérification

### Partie II : avec un tableur

Si on note x la longueur AE, on a alors : Aire(maison) =  $2,25x^2$ 

4. A l'aide d'un tableur exprimer l'aire de la maison en fonction de x, pour x variant de 0 à 20 m.

![](_page_11_Picture_149.jpeg)

5. Déterminer, au centimètre près, la valeur maximale que peut prendre AE tout en respectant le plan d'urbanisme.

## Sujet n<sup>o</sup> 10 : AMÉNAGEMENT D'UN CDI

On veut aménager le CDI d'un collège. Ce CDI a la forme d'un disque de centre O et de diamètre [EF] égal à 15 m. Au centre on veut réaliser une zone de travail carrée avec tables et chaises, comme indiqué sur la figure ci-contre (carré ABCD gris). Tout autour de cette zone seront disposées des ressources : bibliothèque, ordinateurs etc. Le documentaliste désire que la zone de travail occupe la moitié de l'aire totale du CDI.

![](_page_12_Figure_5.jpeg)

### Partie I : avec un logiciel de géométrie dynamique

1. Réaliser une figure dynamique illustrant l'énoncé. Attention : A doit pouvoir être déplacé sur [EF].

2. Afficher la longueur OA et les aires du disque et du carré ABCD.

### 3. Pour quelle longueur OA la zone de travail semble avoir pour aire la moitié de celle du CDI ?

### Appeler l'examinateur pour une aide ou une vérification

### Partie II : avec un tableur

Si on note  $OA = x$ , on a alors : Aire du carré  $ABCD = 2x^2$ 

4. A l'aide d'un tableur calculer l'aire du carré ABCD en fonction de x, pour x compris entre 0 et 7,5 m.

![](_page_12_Picture_136.jpeg)

5. 5. Déterminer la valeur, au cm près, de x pour laquelle l'aire de la zone de travail égale la moitié de celle du CDI.